1. Search GLOW SCOTLAND or GLOW RM UNIFY and you will find the following page:

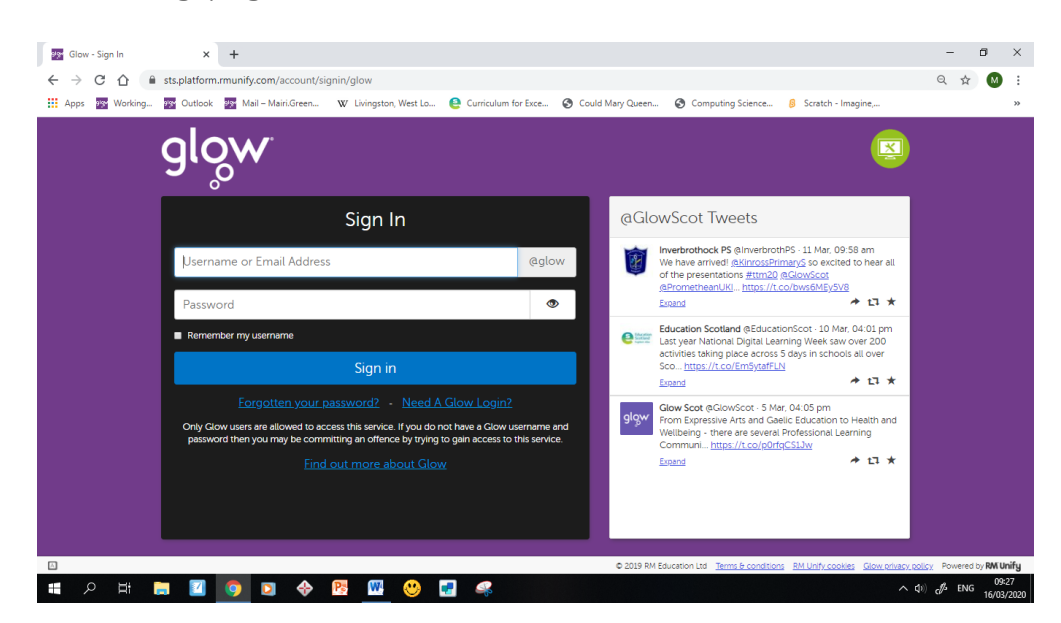

2. Enter your Username and password to access the site. If you don't have this information, contact me through the comments section on the Blog or email Mrs Winning.

3. By clicking the 'person' icon on the left hand side you will access your own launch pad. Here you should find the Teams App. If not use the search function on the right hand side then add to Launchpad.

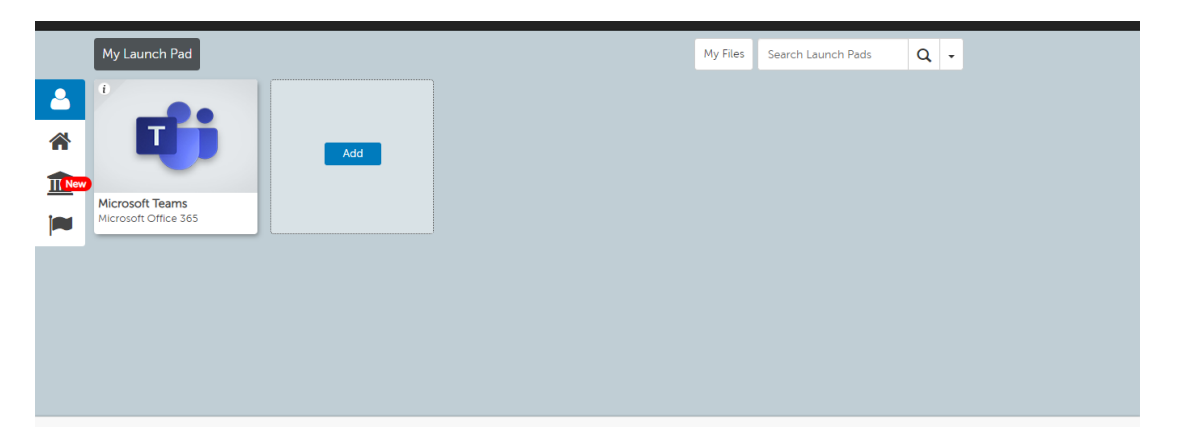

4. Click on Teams then Primary 5 and that should be you.